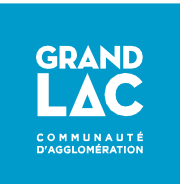

## Agence en ligne Service des Eaux de Grand Lac Procédure de création d'un compte

**Lien vers l'Agence en ligne : [https://portail-eau.grand-lac.fr](https://portail-eau.grand-lac.fr/)**

## *Munissez-vous de votre facture ou de votre contrat pour disposer de votre référence, indispensable pour créer votre compte.*

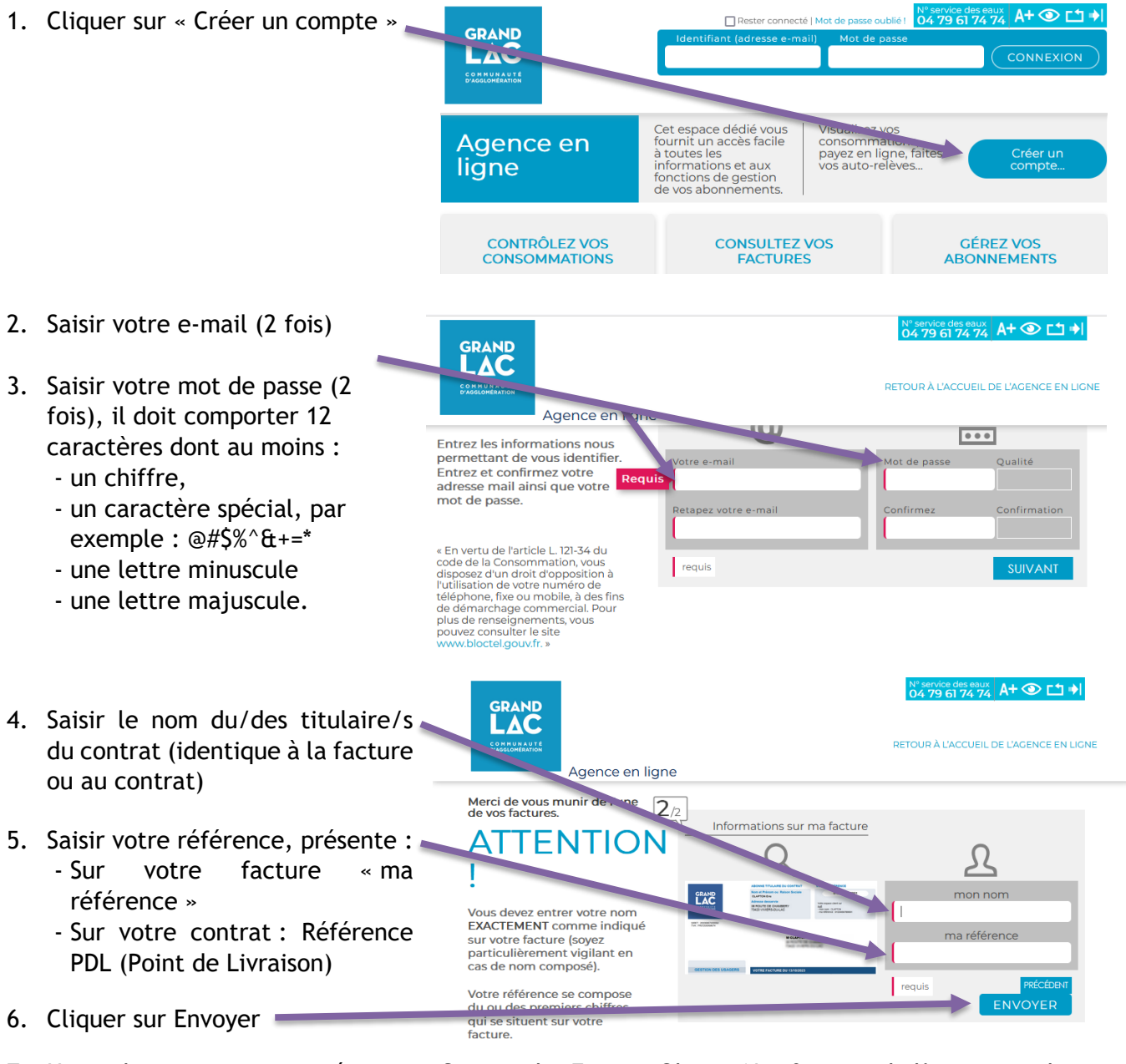

- 7. Un mail est transmis avec émetteur Service des Eaux et Objet : Notification de l'agence en ligne.
- 8. Vous disposez d'un jour pour activer votre compte, en cliquant sur le lien reçu par mail.
- 9. Lors de vos prochaines connexions, saisir votre identifiant (adresse mail + mot de passe)

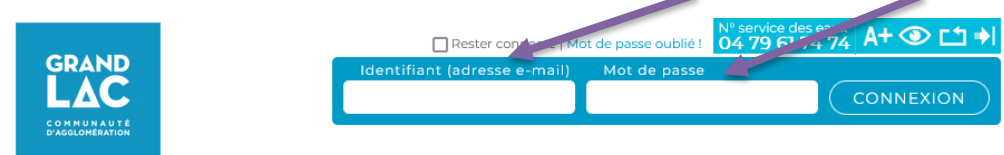

Le Service des Eaux reste à votre écoute.